# How to Upload and Manage Business Rules

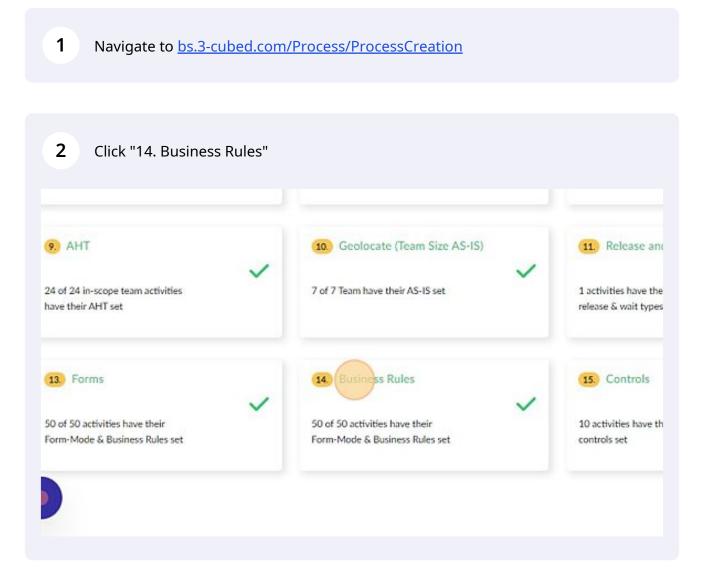

Scribe

3

| n Tree A Scenarios B<br>Wait for a moment<br>predicting Business |                                                                                        |
|------------------------------------------------------------------|----------------------------------------------------------------------------------------|
|                                                                  | Input & Edit Observations                                                              |
|                                                                  | Bulk Upload                                                                            |
| Zoom In                                                          | Zoom Out Predict Business Rules for me                                                 |
|                                                                  | Business Rules Entered - 50 of 50 Manage Business Rule                                 |
|                                                                  | Activity - Business Rules Mapping                                                      |
|                                                                  | List of All Activities<br>+ Start: Insurer receives the third party claim submitted by |

## **4** To upload using a template click "Bulk Upload"

| ios B Detailed Model : More                |                                                                                                    | <i>ϕ</i> <sup>e</sup> |
|--------------------------------------------|----------------------------------------------------------------------------------------------------|-----------------------|
| ios Detailed Model More                    |                                                                                                    |                       |
|                                            | Input & Edit Observations                                                                                                    |                       |
| Zoom In Zoom Out                           | Bulk Upload<br>Predict Business Rules for me                                                                                                    |                       |
|                                            | Business Rules Entered - 50 of 50 Manage Business Rules                                                                                         | Associate             |
|                                            | Activity - Business Rules Mapping                                                                                                    | + Add + Collaps       |
| 03:00<br>1113:30 PST 04:00<br>15114:30 PST | List of All Activities     Start: Insurer receives the third party claim submitted by at     Insurer submits the Claim document to Mitchell (4) | torney (4)            |

| 5 Click "Download Business Ru<br>arios 🖹 Detailed Model 🚦 More | les File" to download the template                                                                                                    |
|----------------------------------------------------------------|----------------------------------------------------------------------------------------------------|
|                                                                | Input & Edit Observations                                                                                                    |
| Zoom In Zoom Out                                               | Bulk Upload Bulk uplond by downloading "Business Rules template" and upload Download Business Rules File Choose File No file chosen Upload |
| 03:00<br>IST13:30 PST                                          | Predict Business Rules for me<br>Business Rules Entered - 50 of 50 Manage Business Rules Associate                                         |

|                  | Input & Edit Observations                                                                    |                       |           |
|------------------|----------------------------------------------------------------------------------------------|-----------------------|-----------|
|                  | Bulk Upload                                                                                  |                       |           |
| 2000 In Zoom Out | Bulk upload by downloading "Bu<br>Download Business Rules File<br>Choose File Excel_4095-Hes | ssRulesudsm           | load      |
|                  |                                                                                              | Manage Business Rules | V         |
|                  | Business Rules Entered - 50 of 50                                                            |                       | Associate |

## To predict an pending activities, click "Populate Pending"

|                  | Input & Edit Observations                       |                              |
|------------------|-------------------------------------------------|------------------------------|
|                  | Bulk Upload                                     |                              |
| Zoom In Zoom Out | Predict Business Rules for me                   |                              |
|                  | Populate Pending                                | Refresh All                  |
|                  | Business Rules Entered - 50 of 50 Manag         | e Business Rules Associate   |
| 04:00            | Activity - Business Rules Mapping               | + Add + Collapse - E         |
| 15T14:30 PST     | List of All Activities                          |                              |
|                  | + 🗆 Start: Insurer receives the third party cla | im submitted by attorney (4) |
|                  | + 🗌 Insurer submits the Claim document to I     | Mitchell (4)                 |
|                  | + Time Interval (4)                             |                              |
|                  | + 22:00 IST08:30 PST (4)                        |                              |

|                 | all' to make a fresh prediction                     |                          |
|-----------------|-----------------------------------------------------|--------------------------|
|                 | Input & Edit Observations                           |                          |
|                 | Bulk Upload                                         | ~                        |
| xom In Zoom Out | Predict Business Rules for me                       | ^                        |
|                 | Populate Pending                                    | Refresh All              |
|                 | Business Rules Entered - 50 of 50 Manage Busi       | ness Rules Associate     |
| 04:00           | Activity - Business Rules Mapping                   | + Add + Collapse - Expan |
| IST14:30 PST    | List of All Activities                              |                          |
|                 | + Start: Insurer receives the third party claim sub | mitted by attorney (4)   |
|                 | + 🗆 Insurer submits the Claim document to Mitchel   | (4)                      |
|                 | + Time Interval (4)                                 |                          |
|                 | + 22:00 IST08:30 PST (4)                            |                          |
|                 | L 00400 ICT1 400 DCT (4)                            |                          |

## **9** Click '+' against the activity to validate the prediction or the data entered

| Zoom In Zoom U | Predict Business Rules for me                            |                    |
|----------------|----------------------------------------------------------|--------------------|
|                | Populate Pending                                         | Refresh All        |
|                | Business Rules Entered - 50 of 50 Manage Busines         | ss Rules As        |
| 04:00          | Activity - Business Rules Mapping                        | + Ada              |
| IST14:30 PST   | List of All Activities                                   |                    |
|                | L + Start: Insurer receives the third party claim submit | ted by attorney (4 |
|                | + Insurer submits the Claim document to Mitchell (4      | 6)                 |
|                | + Time Interval (4)                                      |                    |
|                | + 22:00 IST08:30 PST (4)                                 |                    |
|                | + 04:00 IST14:30 PST (4)                                 |                    |
|                | + 🗆 03:00 IST13:30 PST (4)                               |                    |
|                | + 07:00 IST17:30 PST (4)                                 |                    |
|                | + 🗆 08:00 IST18:30 PST (4)                               |                    |
|                | + 09:00 IST19:30 PST (4)                                 |                    |
|                | 1 Coloo Intel Loo Petros                                 |                    |

## **10** Click this dropdown against the business rule to change the competency of the business rule

|              | Populate Pending                          | Refresh All                     |                  |         |
|--------------|-------------------------------------------|---------------------------------|------------------|---------|
|              | Business Rules Entered - 50 of 50         | Manage Business Rules           | Associate        |         |
| 04:00        | Activity - Business Rules Mapping         | -                               | + Add + Collapse | - Expan |
| IST14:30 PST | List of All Activities                    |                                 |                  |         |
|              | — — — Start: Insurer receives the third p | party claim submitted by attorn | ey (4)           |         |
|              | Amount                                    | Fact Based                      |                  | ۵       |
|              | <ul> <li>Beneficiary</li> </ul>           | Fact Based                      |                  | ۲       |
|              | Formulary                                 | Computation                     | ~                | ê       |
|              | Revenue Code                              | Fact Based                      | ~                | 8       |
|              | + 🗇 Insurer submits the Claim docum       | nent to Mitchell (4)            |                  |         |
|              | + C Time Interval (4)                     |                                 |                  |         |
|              | + 🗇 22:00 IST08:30 PST (4)                |                                 |                  |         |
|              | + 04:00 IST14:30 PST (4)                  |                                 |                  |         |
|              |                                           |                                 |                  |         |

#### 11 Click "Manage Business Rules" to edit any business rule

|                | Bulk Upload                                          | ~                         |
|----------------|------------------------------------------------------|---------------------------|
| om In Zoom Out | Predict Business Rules for me                        | ~                         |
|                | Populate Pending                                     | Refresh All               |
|                | Business Rules Entered - 50 of 50 Manage F           | In as Rules Associate     |
| 04:00          | Activity - Business Rules Mapping                    | + Add + Collapse - Expand |
| IST14:30 PST   | List of All Activities                               |                           |
|                | + Start: Insurer receives the third party claim suit | bmitted by attorney (4)   |
|                | + 🗌 Insurer submits the Claim document to Mitch      | ell (4)                   |
|                | + 🗆 Time Interval (4)                                |                           |
|                | + 22:00 IST08:30 PST (4)                             |                           |
|                | + 04:00 IST14:30 PST (4)                             |                           |
|                | + 03:00 IST13:30 PST (4)                             |                           |

#### 12 Click the delete button to delete any business rule

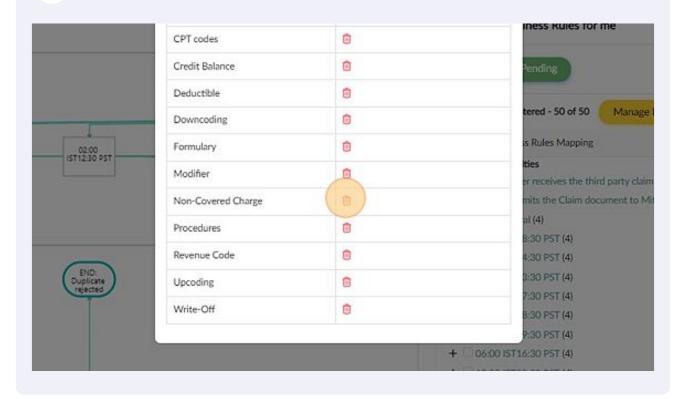

## Click on the pencil button to edit the text of the business rule

| Health Care test base child | List of Business Rules | s + @                 | ×                             |
|-----------------------------|------------------------|-----------------------|-------------------------------|
| s 🍳 Decision Tree 🧯         | h<br>Business Rules    | Delete Business Rules | Observations                  |
|                             | Amount                 | 0                     |                               |
|                             | Beneficiary            | <b>1</b>              | t                             |
|                             | Co-Pay                 | 0                     | lasan Dulas fasar             |
|                             | CPT codes              | 0                     | iness Rules for r             |
|                             | Credit Balance         | 0                     | Pending                       |
|                             | Deductible             | 0                     |                               |
|                             | Downcoding             | 6                     | tered - 50 of 50              |
| 02:00<br>IST 12:30 PST      | Formulary              | 0                     | s Rules Mapping               |
| GIVE SV PSI                 | Modifier               | 0                     | ties<br>er receives the third |

### Click on the field to correct the business rule

| alth Care test base child 🕻 | Ealt Business Rules |                     | ×                      |
|-----------------------------|---------------------|---------------------|------------------------|
|                             | Business Rules      | Edit Business Rules |                        |
| Contraction Tree d          | Amount              | Amount              | Observations           |
|                             | Beneficiary         | Beneficiary         |                        |
|                             | Co-Pay              | Co-Pay              | d                      |
|                             | CPT codes           | CPT codes           | siness Rules for me    |
|                             | Credit Balance      | Credit Balance      | Pending                |
|                             | Deductible          | Deductible          | ntered - 50 of 50 Mana |
|                             | Downcoding          | Downcoding          | iss Rules Mapping      |
| 02:00<br>IST 12:30 PST      | Formulary           | Formulary           | rities                 |

## 15 Click "Observations"

|                   |                                                         | ي <mark>® يو</mark> ن   |
|-------------------|---------------------------------------------------------|-------------------------|
| iled Model 🚦 More |                                                         |                         |
|                   | Input & Edit Observations                               |                         |
| Zoom In Zoom Out  | Bulk Upload                                             | ~                       |
|                   | Predict Business Rules for me                           | ^                       |
|                   | Populate Pending Refresh All                            |                         |
|                   | Business Rules Entered - 50 of 50 Manage Business Rules | Associate               |
|                   | Arthitu: Dusineer Buler Manalen 🔟                       | Add + Collance - Europe |

## **16** Click "Activities similarity Effort"

|                       | Activities similarity (Cluster wise)                   | $\sim$ |
|-----------------------|--------------------------------------------------------|--------|
|                       | Following Business rules appear in > 90% of activities | $\sim$ |
| 04:00<br>IST14:30 PST | Business rules wise activity allocation                | $\sim$ |
|                       | Decision activity Business rules                       | $\sim$ |
|                       | Business rules automation                              | $\sim$ |
| 1                     | Skill-based Effort Distribution                        | ~      |
|                       | Activities similarity Effort                           |        |
|                       | 92+<br>92-                                             |        |